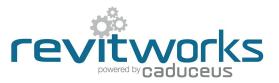

## Subcategories Used

#### Doors

| <u> </u> | DOOIS           |                                                                          |
|----------|-----------------|--------------------------------------------------------------------------|
|          | Arrow           | -Symbolic directional plan/elevation arrows for sliding doors            |
|          | Elevation Swing | -Symbolic lines in elevation to show the swing direction                 |
| *        | Frame/Mullion   | -Frames to framed doors (ie: Aluminium framed glass doors)               |
|          | Furniture       | -Handles, glass patches, kickplates etc                                  |
| *        | Glass           | -All glass within doors                                                  |
|          | Head Components | -Pelmets etc. On separate subcategory so one can turn off in floor plans |
| *        | Hidden Lines    |                                                                          |
|          | Jamb            | -The door jamb                                                           |
| *        | Opening         | -                                                                        |
| *        | Panel           | -The door panel (except for glass doors)                                 |
|          | Plan Panel      | -Symbolic panel lines in plan                                            |
|          | Plan Swing      | -Symbolic swing lines in plan                                            |
|          | Sill Components | -On separate subcategory so can turn off in ceiling plans                |
|          | Trim            | -Architrave, casing, mouldings etc around the door opening               |

\* = Revit OOTB subcategories (Revit subcategories that cannot be deleted)

Elevations:

Use visibility graphics door

off and on as required.

subcategories to turn components

Coarse

Medium

Fine

### **Detail Levels**

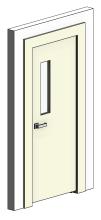

3d views: Coarse Medium Fine

Use visibility graphics door subcategories to turn components off and on as required.

# Shared Parameter Usage

Shared Parameters allow for additional usability compared to unshared parameters. Refer to Typical Door Type and Typical Door Instance Parameters (on the following pages) for complete lists of all shared and unshared parameters. RevitWorks door families shared parameters are as below:

#### For Tagging and Scheduling:

Allows parameters to be within tags as well as scheduled. Includes:

- All type parameters under "Construction" group.
- All parameters under "Dimension" group.
- Major parameters under "Other" group: Structural Tolerance Jamb Width
  - Jamb Width Jamb Head Width Jamb Depth Doorstop Width

#### For Consistency:

Allows families to be swapped with different families without an instance parameter changing back to its default value. Includes:

Plans:

Coarse

Medium

Fine

- All instance parameters under "Graphics" group (including "Swing Angle")
- All instance parameters under "Other" group (including alignment parameters)

#### **Calculation Parameters:**

All parameters starting with "rw\_calc" are internal calculation parameters within the RevitWork families. Please do not amend them.

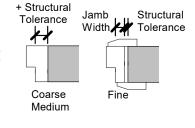

Jamb Width

### Content that works www.revitworks.com

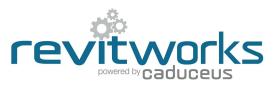

# Typical Door Instance Parameters

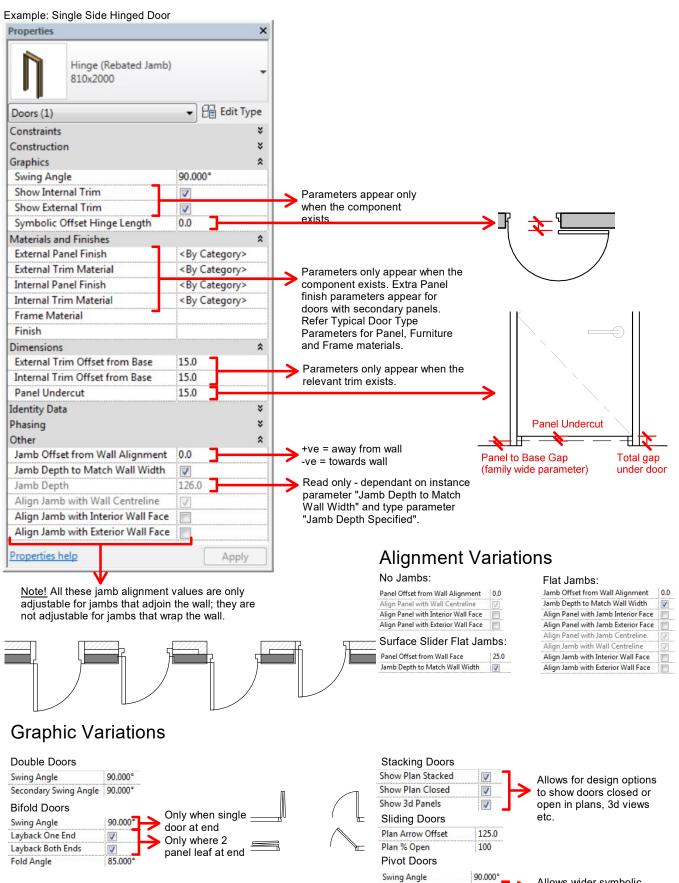

Plan Pivot Offset

60.0

Allows wider symbolic representation in plans Content that works www.revitworks.co.nz

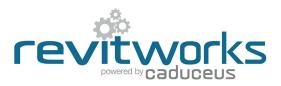

## Typical Door Type Parameters

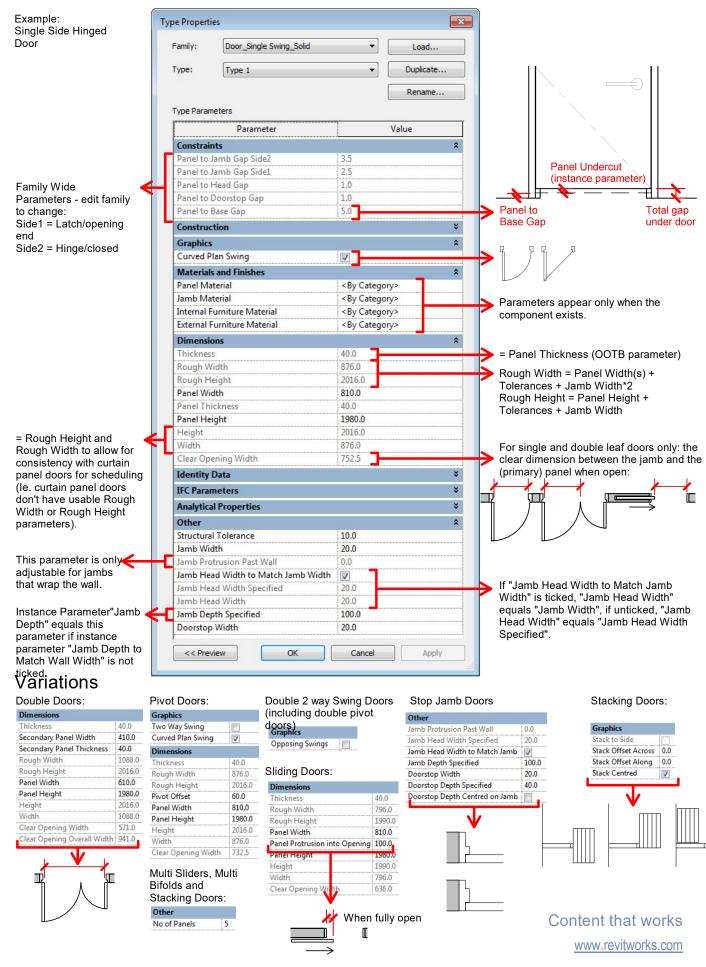

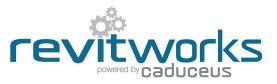

### **Curtain Panel Door Differences**

The differences between curtain panel doors and standard doors can be summarised as follows:

- Curtain panel door dimensions are always instance parameters. (i.e. they are dependent on the curtain panel size).
- Curtain panel doors can not report on the wall thickness they are embedded into.

The RevitWorks curtain panel door parameters relate to, and improve these differences.

### Instance Parameter Differences

Refer to Typical Door Instance Parameters for full parameter lists

| Properties                         |        | ×   |
|------------------------------------|--------|-----|
| CP Door_Single Swing<br>Type 1     |        | •   |
| Doors (1) 🔹                        | Edit T | ype |
| Construction                       |        | ¥   |
| Graphics                           |        | ¥   |
| Materials and Finishes             |        | ¥   |
| Dimensions                         |        | \$  |
| Panel Width                        | 544.0  |     |
| Panel Undercut                     | 0.0    |     |
| Panel Height                       | 3964.0 |     |
| Jamb Depth                         | 100.0  |     |
| Clear Opening Width                | 486.5  |     |
| Width                              | 610.0  |     |
| Height                             | 4000.0 |     |
| Identity Data                      |        | *   |
| Phasing                            |        | ¥   |
| Other                              |        | \$  |
| Wall Width Specified               | 0.0    |     |
| Jamb Offset from Wall Alignment    | 0.0    |     |
| Jamb Depth to Match Wall Width     |        |     |
| Align Jamb with Wall Centreline    | 1      |     |
| Align Jamb with Interior Wall Face |        |     |
| Align Jamb with Exterior Wall Face |        |     |

These parameters report the door's Rough Width and Rough Height (curtain panel doors don't come with real Rough Width or Rough Height parameters). These are consistent with the RevitWorks standard doors to allow for scheduling. (i.e. Width = Panel Width(s) + Tolerances + Jamb Width\*2. Height = Panel Height + Tolerances + Jamb Width) Manually set for ease of use of alignment parameters. Also allows for"Jamb Depth to Match Wall Width" jamb depth

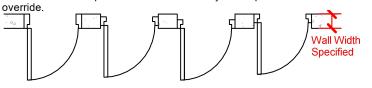

# Type Parameter Differences

Refer to Typical Door Type Parameters for full parameter lists

| amily:                 | CP Door_Single Swi | Door_Single Swing 👻 |       | Load      |   |  |  |
|------------------------|--------------------|---------------------|-------|-----------|---|--|--|
| ype:                   | Type 1             |                     | •     | Duplicate |   |  |  |
|                        |                    |                     |       | Rename    |   |  |  |
| ype Param              | eters              |                     |       |           |   |  |  |
|                        | Parameter          |                     | Value |           |   |  |  |
| Constrain              | ts                 | ÷                   |       |           | ¥ |  |  |
| Construct              | tion               |                     |       |           | ¥ |  |  |
| Graphics               |                    |                     |       |           | ¥ |  |  |
| Materials and Finishes |                    |                     |       |           |   |  |  |
| Dimensions             |                    |                     |       |           |   |  |  |
| Thickness              |                    | 40.0                |       |           |   |  |  |
| Panel Thi              | kness              | 40.0                |       |           |   |  |  |
| Rough Wi               | dth                |                     |       |           |   |  |  |
| Rough He               | ight               |                     |       |           |   |  |  |
| Identity [             | )ata               |                     |       |           | × |  |  |

# **Dimension Variations**

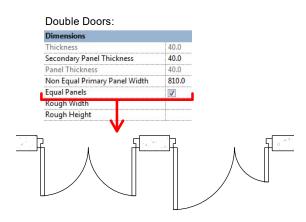

 These parameters are Revit system parameters that do not report any lengths and can not be linked to any other parameters.

They are ignored by RevitWorks (unfortunately they can not be deleted).

Content that works www.revitworks.com